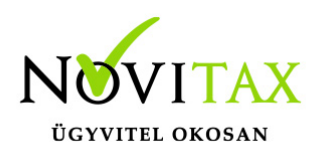

#### **Érvényességi dátumok**

Demó verzió érvényessége: **2017.02.28.** Regisztrált verzió érvényessége könyvelő programok: **2017.03.31.** Regisztrált verzió érvényessége bérszámfejtő program: **2017.04.15.** Regisztrált verzió érvényessége számlázó programok: **Nincs időkorlát** Program verzió érvényessége: **2017.02.22.**

#### **A TAXA program 18.00-ás változatának legfontosabb változásai**

- Ismét aktív menüpontok
- Ismét aktív a PTGSZLAH
- Ismét aktív a bérfeladás és a Bérfeladás ellenőrzése menüpont
- Kiegyenlítendő fizetendő áfa teljesítés szemléletben
- 1701 bevallás
- Számlázóból alvázszámos bizonylatok beolvasása
- Adóelőleg: adó mértékének változása
- Figyelmeztetés 100eFt áthárított adónál
- Új jogcím 464
- Új jogcímek 236/10 és 270/6
- Új jogcím 491
- KATA 40%-os adó alapjának változása
- KATA-ból kilépők nyitott bevételei
- Általános személygépkocsi normaköltség változása
- Áfa alanyi adómentesség értékhatárának változása
- Bérfeladás, járulékok és adók fizetése
- Új minősítés: őstermelői bevétel
- Egyes meghatározott juttatások átadása a bér programba
- Alvázszám adatszolgáltatás az Áfa bevallásban
- Társasház/Lakásszövetkezet kezelés változása
- Jogcímek utólagos nyitása
- Pénzforgalmi áfából ki- és belépés

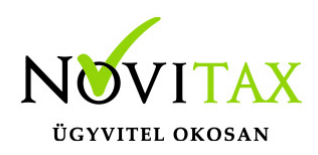

- Menükezelővel kapcsolatos beállítások
- Nyitással kapcsolatos fontos információk

Ismét aktív menüpontok

Kimutatás/Adó menüponton belül: Áfa bevallás, A60, 17KATA, Elektronikus bevallások

Ismét aktiv a PTGSZLAH menüpont Működésében előző év óta nincs változás. Bővebb leírás a Súgóban és Felhasználói kézikönyvben

Ismét aktiv a bérfeladás és a bérfeladás ellenőrzése menüpont A 292 jogcímet használva F3-Bérbizonylat és a Szerviz menüpontban a bérfeladás ellenőrzése ismét aktív

Kiegyenlítetlen fizetendő áfa teljesítés szemléletben

Ügyfeleink kérésére TAXA-n belül az Adó beállításoknál pipálható, hogy a kiegyenlítetlen számlák fizetendő áfái teljesítés szemléletbe kerüljenek be az áfa bevallásba. (45 napos halasztási lehetőséget így a program nem veszi figyelembe.) Bepipálás után a kimenő számlák minősítése automatikusan pipálódik az új minősítés. Az felhasználó a beállítás pipálása nélkül is adhat meg ilyen minősítést a fejben. (Pénzforgalmi áfát együtt nem alkalmazható.)

1701 bevallás Ismét aktív a 01 bevallás.

A "Gyűjtés"-nél megadható a bevallás időszaka és az adónemek. Ha a felhasználó az összes adónemet bepipálja, akkor bizonyos esetekben több bevallást készít a program.

Pld:

Adónemek, melyekre az adózónak adókötelezettsége keletkezik:

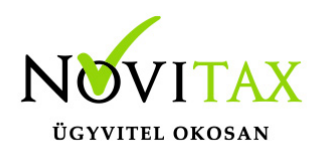

Cégautó, rehabilitációs hozzájárulás, kulturális adó.

A vállalkozás havi áfa bevalló. (Kulturális adó bevallási gyakorisága egyezik az áfa bevallás gyakoriságával)

Március:

Első bevallás: cégautó adóról és a rehabilitációs hozzájárulás előlegről az első negyedévre.

Második bevallás: kulturális adóról március hónapra.

A rehabilitációs hozzájárulás a 292 jogcímre könyvelt (bérfeladás) "rehabilitációs hozzájárulás" bér járulék tételre könyvelt értékek gyűlnek.

A kulturális adó kötelezettség akkor kerülnek begyűjtésre ha a kezelő a Bizonylatok/Adófolyószámla menüpontban a 17200 kódú adónemre és megfelelő bevallási hónapra kötelezettséget rögzít.

A cégautó adó bevallás értékei akkor kerülnek kitöltésre automatikusan ha a Nyilvántartások/Cégautó menüpontban a cégautó adatai meg vannak adva.

(Teljesítmény kW, Környezetvédelmi osztályozás, Adófizetés kezdete- ha szükséges végefélévente megfizetett gépjárműadó és hónapok száma. Határidőre fizetett gépjárműadót a kezelőnek kell megadnia, a program nem tudja ellenőrizni, hogy a befizetés valóban meg történte.)

A "Javítás" menüpontban a megfelelő adónemre állva és entert ütve látható a gyűjtött adó forintban és ezer forintban. A kezelő ezeket az értékeket módosíthatja.

A "Listázás" menüpontban forintban vagy ezer forintban elkészül a bevallás lapjainak nyomtatása.

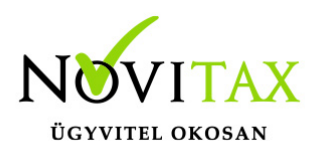

Az "Elektronikus bevallás"-ból indítható az export az ANYK-ba.

A véglegesített bevallások a "Véglegesítés törlés" menüpontban törölhetőek.

A törölt véglegesítések a "Véglegesítés visszaállítás"-nál állíthatók vissza.

A "Bevallás törlése" törli az egyénileg felvitt értékeket.

A véglegesítés nélkül is elkészülnek a következő időszaki bevallások, de a kötelezettségek akkor kerülnek megfelelően kerekítve a bevallásba, ha a véglegesítések megtörténnek.

#### Számlázóból alvázszámos bizonylatok beolvasása

A Novitax számlázó programban ha a felhasználó rögzíti a beszerzett személygépkocsik alvázszámát, akkor az egyszeres programban a számlák feladásánál az alvázszámok is beolvasásra kerülnek.

Adóelőleg: adó mértékének változása A vállalkozói szja 2017-től módosul egységesen 9%-ra. A Kimutatások/Adó/Adóelőleg listán a változás átvezetésre került.

Figyelmeztetés 100eFt áthárított adónál

Ha a felhasználó olyan bizonylatot rögzít, mely áthárított adója eléri vagy meghaladja a 100eFt-ot, akkor a program figyelmeztetést ad, ha a partner adószáma nincs megadva.

#### Új jogcím 464

Ügyfeleink kérésére létrehoztunk egy olyan jogcímet, amelyen az egyéni vállalkozó éves eredménye utáni érték kikönyvelhető. Felhasználóink többféle módon javasolták ennek a gazdasági eseménynek a rögzítését. Az új jogcím használatával bármilyen időpontra rögzíthető a bizonylat (nem csak az 53 bevallás határidejére.)

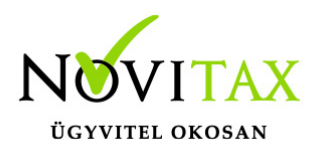

Részletezve:

Egyéni vállalkozó eredmény kivétele: be nem szám.kiadás

Vállalkozói szja és egyéni vállalkozó osztalék alap szja: nem adóköteles bevétel

Egyéni váll. százalékos eho ktgként és egyéni váll. százalékos eho nem ktg: nem könyvelődik.

Adók-járulékok befizetése

300-as jogcímen a szja befizetés történhet: mindkettő be nem szám.kiadás

303-as jogcímen az eho befizetés történhet: egyéni váll. százalékos eho ktgként egyéb ktg-re könyvelődik, az egyéni váll. százalékos eho nem ktg-ként a be nem szám.kiadás rovatba.

#### Új jogcímek 236/10 és 270/6

A 239 jogcím rögzítése változatlan. Ügyfeleink kérésére viszont 2017-től a demo jogcím állományba bekerült két új üzemanyag kg. jogcím. A 236/10 az anyag-áru a 270/6 az egyéb ktg. rovatba könyvel.

Új jogcím 491 Kapott nem adóköt. áfás előleg a nettó értéke nem adóköteles bevételbe könyvelődik, az áfa érték a felsz.áfá-ba.

KATA 40%-os adó alapjának változása 2017-től 12 millió forintot meghaladó rész után kell 40%-os adót fizetni. (Havi 1 millió forint!)

KATA-ból kilépők nyitott bevételei 2017-től a katás által kiállított bizonylat alapján az adóalanyiság megszűnésének napjáig be nem folyt bevétel a megszűnés napján bevételnek számít. A KATA bevételi nyilvántartás gyűjti ezeket a

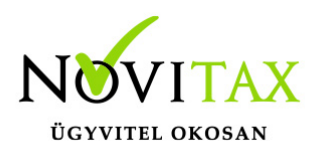

nyitott bevételeket.

Általános személygépkocsi normaköltség változása 9Ft/km-ről 2017-től 15Ft/km-re változott.

Áfa alanyi adómentesség értékhatárának változása 2017-től 6 millió forintról az értékhatár 8 millió forintra változott.

Bérfeladás, járulékok és adók fizetése

A bérfeladás (292) és a járulékok befizetése csak kézzel könyvelhető. Következő verzióban már az F3 bérbizonylat aktív lesz. A járulékok változása miatt (szocho 22%, eho 22%) a rögzítés is az alábbiak szerint változott.

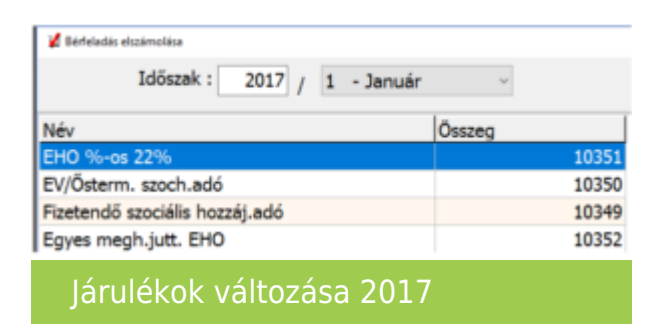

#### Járulékok utalása:

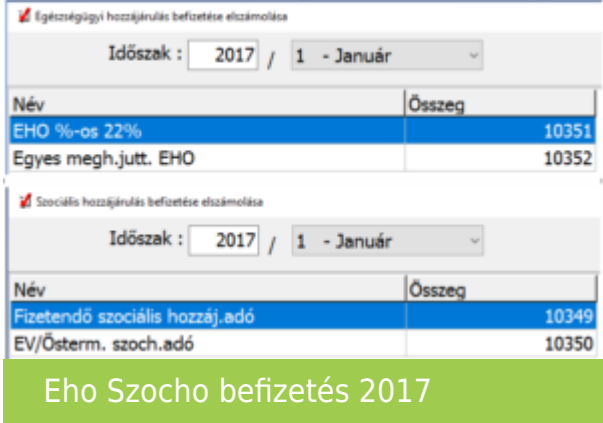

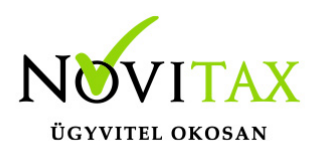

Új minősítés: Őstermelői bevétel

Ha a felhasználó a fejben a minősítés gombra kattintva az -t választja, és helyesen kitölti a partnerként felvitt őstermelő partner adatait, akkor a 08 bevallásba átkerül a beszerzés. A 238 és 279 jogcímeknél alapból pipálódik az új minősítés, és beállításra kerül a 15 áfakód. (Arányos áfa esetén a felhasználó módosíthatja 114 áfakódra.)

Egyes meghatározott juttatások átadása a bér programba

A Törzsadatok/Saját jogcímek beállítása menüpontban megadható, hogy melyik jogcím milyen egyéb juttatásnak minősül.

A beparaméterezett egyszeres könyvviteli jogcímekre történő könyvelés esetén, a bérszámfejtő program átveszi az összegeket, a Nyilvántartások/Kiegészítő nyilvántartások 08-ashoz – Egyes meghatározott juttatások menüpontban.

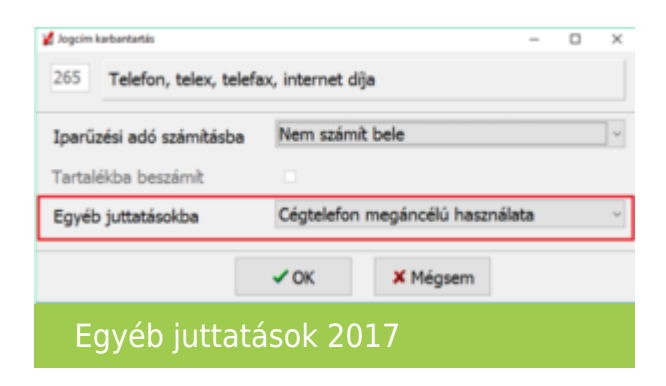

Alvázszám adatszolgáltatás az Áfa bevallásban

Az áfa törvény 31/C. (1) pontja alapján az általános forgalmi adó alanya az adómegállapítási időszakról benyújtott általános forgalmi adó bevallásában nyilatkozik azon személygépkocsik alvázszámáról, amelyek vonatkozásában termékimport és Közösségen belüli termékbeszerzés jogcímén az adott adómegállapítási időszakban adófizetési kötelezettsége keletkezett.

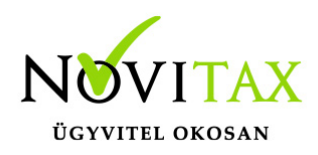

Érintett áfa kódok:

- 23 Közösségi termékbeszerzés
- 24 Új közlekedési eszköz beszerzés
- 31 Termékimport önadózással
- 32 Termékimport kivetéssel
- 33 Arányos önadózással
- 38 Arányos kivetéssel
- 36 Termékimport önadózással: vámjogi képviselő
- 37 Termékimport kivetéssel: vámjogi képviselő

Amikor ezen áfa kódok valamelyikére rögzítünk, akkor a tétel F8 – Egyéb funkciók gombjával elérhető egy alvázszám rögzítő felület, ahova az alvázszám(ok) berögzíthető(k). Új gomb: Ctrl + Shift + F2 Alvázszám.

A berögzített áfa kódok beemelésre kerülnek a 1765A bevallás 09. lapjára.

Társasház/Lakásszövetkezet kezelés változása Lehetőség van 2017-től a társasház/lakásszövetkezet törzsadatoknál már épület és lépcsőház rögzítésére is.

Azok az állományoknál , ahol a felhasználó nem adott meg lépcsőházat, ott a nyitásnál a program automatikusan létrehoz egy alap épületet és alap lépcsőházat.

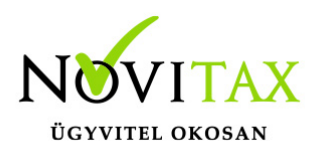

Ahol a felhasználó megadott lépcsőházat azt a nyitásnál a program, mint törzsadat létrehozza.

Kérjük vizsgálják felül, hogy a 2016. évi állományban rögzített lépcsőházak valósak-e, ha nem módosítani szükséges nyitás előtt.

Épületnél megadható törzsadatok:

megnevezés, helyrajzi szám, kezelés kezdete, építés dátuma, feljújítás dátuma, kezelés vége, irányítószám, helység, kerület, cím, házszám, épület, felosztás kezdete és vége, munkaszám, költséghely, összes tulajdoni hányad, összes terület, légköbméter, lakó, vízórás lakások száma, területe.

Lépcsőháznál megadható törzsadatok:

megnevezés, helyrajzi szám, kezelés kezdete, építés dátuma, feljújítás dátuma, kezelés vége, irányítószám, helység, kerület, cím, házszám, épület, felosztás kezdete és vége, munkaszám, költséghely, összes tulajdoni hányad, összes terület, légköbméter, lakó, vízórás lakások száma, területe.

A fentiek következtében így a helyiséghez is bekerült egy új törzsadat (eddig leíró adat volt), azaz a lépcsőház.

2017-től a helyiséghez is megadható munkaszám és költséghely.

Az alap közösköltség szétosztása is változik, már beállítható, hogy a helyiségnél beállított vagy a közös költség típusnál beállított munkaszámra/költséghelyre történjen a felosztás.

A Kimutatásoknál új szűrési feltétel a lépcsőház és az épület. (Tulajdonosok befizetései, Tulajdonosok listája, Értesítés havi fizetési kötelezettségekről, Felszólító levél , egyenlegközlő, Tulajdonosi folyószámla II, )

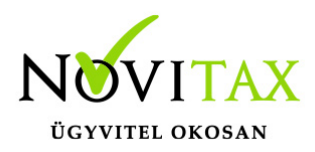

Jogcímek utólagos nyitása:

Törzsadatok/Saját jogcímek menüpontban nem a megfelelő jogcímek találhatók. Esetleg a nyitás hibaüzenetet ad, hogy a nyitott számlákat nem tudja megnyitni, mert hiányoznak jogcímek.

Honlapunkon a Tudástárban az Egyszeres könyvvitel alatt bővebb leírás található.

<https://tudastar.novitax.hu/jogcimek-utolagos-nyitasa-az-egyszeres-konyvvitelben/>

Pénzforgalmi áfából ki- és belépés:

Kérjük, aki ki vagy belép a pénzforgalmi áfá-ba a nyitó és elő évi záró bizonylatait ellenőrizze, és a jogszabálynak megfelelően rendezze az előző év utolsó és a tárgyév első áfa bevallásában! Előző évben beállítandó a könyvvezetés/adózás fülön a következő évi adózás.

Menükezelővel kapcsolatos beállítások:

A TAXA-ban leggyakrabban könyvelt adózási módok példákkal, előző évi zárásra és tárgyévi nyitásra való tekintettel:

2016-ban a záráskor megadható az "Adózási mód a köv. évtől". Beállítása fontos a pontos nyitás miatt. De ha a felhasználó 2016-ban elmulasztotta, akkor a nyitás során még korrigálhat.

Következő évi adózási formák:

- Vállalkozói személyi jövedelemadó
- Szja mezőgazdasági átalány
- Szja tételes átalány
- Szja %-os átalányok
- $\bullet$  FVA
- Kisadózó tételes adó.

Ezekben az esetekben a program 2017. évre is a TAXA-t nyitja meg.

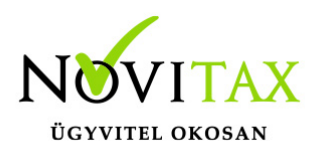

Ha a társaság aki 2016-ban bevételi nyilvántartást vezető Evásként működött és 2017-re kata-t választ, akkor TAXÁ-t kell használnia 2017-ben.

Ha a társaság 2016-ban társasági adóval vagy kivával adózott és 2017-re katát választ, akkor 2017-től a Win-Tax rendszer TAXA programja fogja a kata bevételi nyilvántartást vezetni. Ugyan így ha 2017-től a társaság bevételi nyilvátnartást vezető evás lesz.

2017-től is fontos a menükezelőben a Könyvvezetés, adózás fülön az adatokat pontosan beállítani!!!

A felhasználónak a gépi nyitásnál ellenőriznie kell, hogy ezek az adatok a választott adózási módjának megfelelően lettek-e átnyitva.

Ami idén is nagy figyelmet igényel a katás vállalkozás kezelése a TAXA-ban.

Lényeges, hogy a "Kisadózó tételes adó belépés" dátuma ki legyen töltve.

A vállalkozás év közben is beléphet és kiléphet, de ezekben az esetekben a be – és kilépés dátumát pontosan kell tölteni illetve meg kell adni a kata kilépés okát.

Lehet olyan vállalkozás is, aki tárgyévben szja-sként indul, majd belép és kilép a katába/ból és visszalép a szja alá.

Ahhoz hogy az 53 bevallásán az adatok helyesen kerüljenek kitöltésre fontos a dátumok pontos rögzítése. A katás időszak pontos meghatározása még azért is fontos, hogy a "Kata bevételi nyilvántartásra" csak a katás időszak bevételei kerüljenek rá, és a 12 millió forint időarányosan mint határ pontosan számítódjon és a 40%-os + adó megfelelő adóalapra számítódjon fel.

A program elindítása A programot telepítő rendszer a telepítés során létrehozza a programrendszert elindító

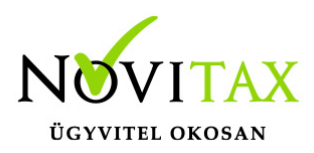

parancsikont, amelyből a program indítható. A program elindítása után ajánlatos kitölteni a felhasználói adatokat, valamint áttekinteni a program alapbeállításait. A Win-Tax rendszer részei a következők: menükezelő, a számlázó, pénzügyi, és készlet-nyilvántartási, a kettős könyvviteli, az egyszeres könyvviteli, a bérszámfejtő, és az útnyilvántartó modul.

A program sikeres telepítése, és első elindítása után jelenik meg a most látható kiegészítő dokumentáció, amely az "Információk/Új verzió információ" menüpontban bármikor megjeleníthető, nyomtatható.

Az új könyvelési év első változata átmenti az előző évi programbeállításokat (kezelés, nyomtató, mentések száma, helye stb.), a program használatba vétele előtt azonban javasoljuk azokat áttekinteni.

#### Gépi nyitás

A gépi nyitás elindítása előtt az előző évi állományon javasoljuk az összes ellenőrzési funkció lefuttatását és az esetleges hibák javítását. A nyitás csak hibátlan állomány esetén lesz sikeres.

Gépi nyitás kezdeményezése a menükezelőben

A rendszer integráltságából következően az egyik évről a másik évre történő átnyitást a menükezelőben kell kezdeni a "Cégadatok – Cégek – Nyitás (előző évből)" funkcióval. A funkció első elindítását követően (amikor még a nyitandó cég még nem szerepel az aktuális évben) a program átnyitja a cégadatokat, a következők szerint:

A menükezelő gépi nyitás funkciójának elindítása után megjelennek az előző évben könyvelt vállalkozások, amelyekből ki kell választani a nyitandó céget (az aktuális cégen nyomott Enter).

A Cégadatokat ellenőrizni kell!

A cégadatok nyitásakor az adózási formák miatt figyelni kell a cégformát, vállalkozási formát és az

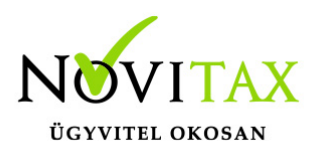

adózási módot.

(Pld: katás társaságok és vállalkozások beállításai, pénzforgalmi áfa, alanyi mentesség, bevételi nyilvántartást vezető eva alanyok…)

Figyelem!

Hibás nyitás esetén a forgalmazó sem tudja a nyitási módosításokat változtatni. Hibás nyitás esetén a céget újra kell nyitni és könyvelni.

Az előző könyvelési év adatai alapján a program bejelöli a nyitható modulok adatállományait, amelyek egyszeres könyvvitel esetén általában a TAXA, és a BÉR programok. A képernyőből való továbblépés után a menükezelő egymás után elindítja a bejelölt programokat (a bérszámfejtő és az egyszeres könyvviteli programokat), a nyitás további lépései az egyes programok dokumentációjában találhatók.

Könyvelési jogcímek nyitása

A program külön kérdés nélkül átnyitja a nyitandó céghez rendelt, és a saját jogcímeket is tartalmazó könyvelési jogcímállományt. A 2017-es verzióban az átnyitott jogcím állomány a "Törzsadatok/Saját jogcím" menüpontban módosítható, vagy a menükezelő cégadatok "Cégadatok/Törzsbeállítások" menüpontjában más jogcímállomány rendelhető a céghez.

A menükezelő a cégadatok, és a közös törzsállományok átnyitása után elindítja a TAXA program gépi nyitás funkcióját. A TAXA program, igazodva a könyvelés menetéhez, a nyitást több lépésben teszi lehetővé:

Folyószámlás adatok:

Bejelölése esetén a program átnyitja az összes törzs-állományt (partnerek, munkaszámok, stb.) és

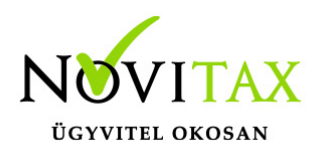

a kiegyenlítetlen folyószámlás (szállítói/vevői) és elszámolási (előlegek, hitelek stb.) bizonylatokat. A program a folyószámla adatok nyitása előtt átnyitja az összes törzsállományt is (partnerek, bankok, pénztárak, árutörzs stb.).

Eszközök:

Az eszközök utólagos nyitásához a gépi nyitásból csak az eszköznyitást kell választani.

A géppel nyitott eszköz adatok megtekinthetők, szüksége esetén módosíthatók a "Nyitás / Eszközök" menüpontban (lásd eszközök kézi nyitása). Az eszközök megnyitás után, a nyitó eszköz adatok törlése után újranyithatók a "Nyitó adatok törlése, újra nyitása" menüpontban.

Naplófőkönyv (nyitó sor) gépi nyitása

A naplófőkönyv géppel csak az "Évzárás" után nyitható.

Az analitikán is szereplő nyitó sorokat (pl. előlegek, kölcsönök) a program az analitikából nyitja a nyitó sorba (azt kézzel megadni nem lehet). Ez azt is jelenti, hogy a nyitó soron (a kézi nyitásnál sem) nem találhatók meg az "Egyéb követelés", "Egyéb tartozás" mezők, az arra a mezőkre nyitandó értékeket az "Elszámolások" alatt található hasonló nevű jogcímekre a "Könyvelés" -"Analitikák" – "Folyószámla" menüpontban kell rögzíteni. A program ezen rovatokat tehát a nyitó folyószámla analitikáról gyűjti be a naplófőkönyv nyitó sorába.

Ezzel összefüggően, a nyitó sor képernyőn szerepel a "B/P átvezetés", amely mezőbe az "úton levő" pénzt kell rögzíteni. Az egyik számláról ( Pl. a pénztárból) kikerült, de a másik pénzforgalmi helyre még nem érkezett meg az összeg az év zárásakor.

A géppel nyitott naplófőkönyv, megtekinthető, és szükség esetén módosítható a "Nyitás/Naplófőkönyv" menüpontban (lásd naplófőkönyv kézi nyitása menüpontot). A nyitó adatok törlésük után újranyithatók a "Nyitó adatok törlése, újra nyitása" menüpontban.

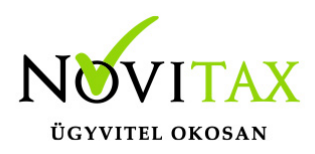

Társasház

A társasházi adatok csak egyszer nyithatók. Újranyitás nem javasolt!

Mérleg, Eredmény:

TAXTA használata esetén a Mérleg és Eredménykimutatás adatainak nyitása automatikusan történik, törléssel újranyitható.

Gépi nyitás a menükezelőben, ha már a vállalkozás az aktuális könyvelési évben már meg van nyitva (pld. TAXA modulnál)

Amennyiben az előző gépi nyitás alkalmával a cégadatok és folyószámla lett átnyitva, már nem kell a menükezelőben újra elindítani a "Gépi nyitás (előző évből)" funkciót, a nyitás e nélkül is folytatható. Nyitás a már átnyitott adatok törlése után újrakezdhető a TAXA program "Nyitó adatok törlése, újranyitása" menüpontban.

A vállalkozás teljes újranyitása

Ebben a fázisban is van lehetőség a vállalkozás újra nyitásához, ehhez a menükezelőben ismét el kell indítani a gépi nyitást az előző évről, képernyő alján látható "A már meglévő adatok megtartja" kérdés bejelölését meg kell szüntetni.

Figyelem!

A teljes újranyitás nem csak a nyitó, hanem a könyvelési évben könyvelt adatok elvesztésével is jár, ezért azt csak az adatok mentése után indokolt esetben javasoljuk.

Kézi nyitás a TAXA programmal Az előző évi könyvelési adatok kézi nyitására csak a program használatba vételekor, vagy új cég

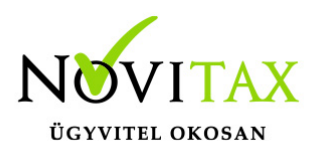

nyitásakor van szükség.

A pénzforgalmi helyek (pénztárak, bankok) nyitása

A gépi nyitáskor a menükezelő megnyitja az előző évi záró egyenlegekkel a bankokat, pénztárakat. Új cég nyitásakor a program nyit egy bankot, és egy pénztárat, amely pénzforgalmi helyek adatait az évközi könyvelés megkezdése előtt a "Törzsadatok / Bankszámlák / Pénztárak" menüpontban lehet módosítani, a nyitó értékeket rögzíteni, és további pénztárakat, bankszámlákat rögzíteni.

A pénzforgalmi hely adatokat évközben bármikor lehet módosítani, bármikor lehet új pénzforgalmi helyeket rögzíteni, a pénzforgalmi hely nyitó értékének módosítása után javasoljuk a "Szerviz" menüpontban az "Ellenőrzés" futtatását.

Folyószámla kézi nyitása

A nyitott szállítókat, vevőket, előlegeket, kölcsönöket a "Nyitás / Folyószámla" menüpontban, az évközi bizonylatok rögzítéséhez hasonlóan, a következő eltérésekkel kell rögzíteni:

Pénzforgalmi helyként csak bank adható meg.

Csak a folyószámlás jogcímek használhatók.

A részkiegyenlített számlákat, előlegeket egyenlegben kell nyitni.

Eszköz adatok kézi nyitása

A könyvelési év előtt a vállalkozás tulajdonában levő eszközök adatait a "Nyitás / Eszközök" menüpontban kell rögzíteni. A kezelőnek kézzel kell kitöltenie a bekerülési értéket, aktiválást, elszámolt écs-t, azaz az eszköz az eszközök nettó értékét.

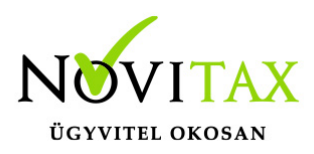

Naplófőkönyv kézi nyitása

A naplófőkönyy az előző év naplófőkönyy záró sorai, és az adófolyószámla alapián a "Nyitás / Naplófőkönyv" menüpontban nyithatók.

A nyitó adatok rögzítő képernyőire a fülecskékre való kattintással léphetünk rá.

- Magánszemélyhez köthető kötelezettségek, tartozások;
- Az egyéni vállalkozó kötelezettségei, tartozásai;
- Magánszemélyhez nem köthető kötelezettségek tartozások;
- Magánnyugdíj pénztári kötelezettségek, tartozások.

Bármely csoportra lépve, egysoros, üres adatfelviteli képernyő jelenik meg, az első esetben üresen, ha már vannak rögzített adatok, akkor a sorokban azok láthatók. Új nyitó adat rögzítése az "Ins" billentyűvel kezdeményezhető. Bármely sor törölhető a "Del" billentyűvel, az aktuális soron nyomott "Enter" után a sorban levő összeg átírható.

A "Ins" megnyomása után a képernyőn megielennek a kiválasztott csoporthoz tartozó nyitó adatok nevei (Pl. a "Magánszemélyhez köthető"csoport esetén a "Munkáltatói szja, kifizetői szja, stb.). A nyitó adat az aktuális soron nyomott "Enter" után rögzíthető (Pl. a munkáltatói szja soron nyomott enter után pozitív számként beírható az szja tartozás (fizetendő szja), negatív számként az szja követelés (visszaigényelhető szja)). A nyitó érték beírása, és az F9 billentyűvel való tárolása után a képernyőn ismét a csoporthoz tartozó nyitó adatok jelennek meg, lehet folytatni a nyitó adatok rögzítését.

A nyitó adatok könnyebb rögzítése érdekében a képernyőn megjelenő, az adott csoporthoz tartózó nyitó adatok a következők szerint rendezhetők sorba:

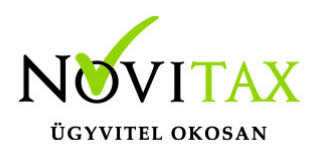

A nyitó adatok neve

Az adatok rögzítési sorrendje

Tematikai csoportosítás (Besorolás, Pl. szja, nyugdíjjárulék stb.).

A nyitó adatok rögzítése a rögzíthető adatokat megjelenítő képernyőn nyomott "Esc" billentyűvel bármikor félbehagyható, befejezhető. Az "Esc" megnyomása után a program visszatér a nyitó adatok soros megjelenítéséhez, így a kezelő áttekintheti az eddig rögzített adatokat.

F4 a nyitó adatok egy képernyős elrendezése

Az áttekintést segítheti az ezen a képernyőn nyomott "F4"-es billentyű, amely után a program a nyitó adatokat egy képernyőre rendezve jeleníti meg.

A nyitó adatok rögzítése, az eddig rögzített adatokat megjelenítő képernyőn az "F9" megnyomásával fejezhető be, vagy hagyható félbe. A rögzített nyitó adatok a későbbiekben, az itt leírt módon bármikor javíthatók, illetve a rögzítés folytatható. A nyitó adatokban történt módosítás után javasoljuk a "Szerviz" menüpontban található "Ellenőrzés" futtatását.

Társasház kézi nyitása

A Társasház kezelés menüpontban lehetséges. Bővebb leírás a Súgóban, Felhasználói kézikönyvben.

Mérleg, Eredménykimutatás kézi nyitása

Az értékeket ezer forintban kell megadni, illetve tölthető a Helyesbítés oszlop.

### [www.novitax.hu](http://www.novitax.hu)

1105 Budapest, Gitár utca 4. | Tel.: (+36 1) 263-2363 | E-mail: [novitax@novitax.hu](mailto:novitax@novitax.hu)

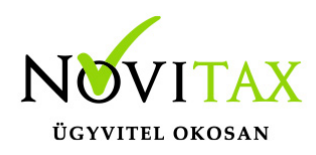

Nyitással kapcsolatos fontos információk <https://tudastar.novitax.hu/egyszeres-konyvviteli-program-nyitasa/>

<https://tudastar.novitax.hu/jogcimek-utolagos-nyitasa-az-egyszeres-konyvvitelben/>

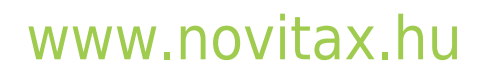

1105 Budapest, Gitár utca 4. | Tel.: (+36 1) 263-2363 | E-mail: [novitax@novitax.hu](mailto:novitax@novitax.hu)